- Outpatient encounters/service dates beginning July 1, 2019 for out of county recipients must be released to billing and placed on hold. Please do not batch as these are County reimbursable for a maximum of 60 days until the client gets San Diego County Medi-Cal.
- Providers must check the Medi-Cal eligibility of the clients every month and identify the out of county ones. Then, release the out of county encounters to billing and put them on hold.

### **To successfully release the outpatient out of county encounters to billing:**

#### **Note:** This process does not apply to the EPSDT (youth) out of county.

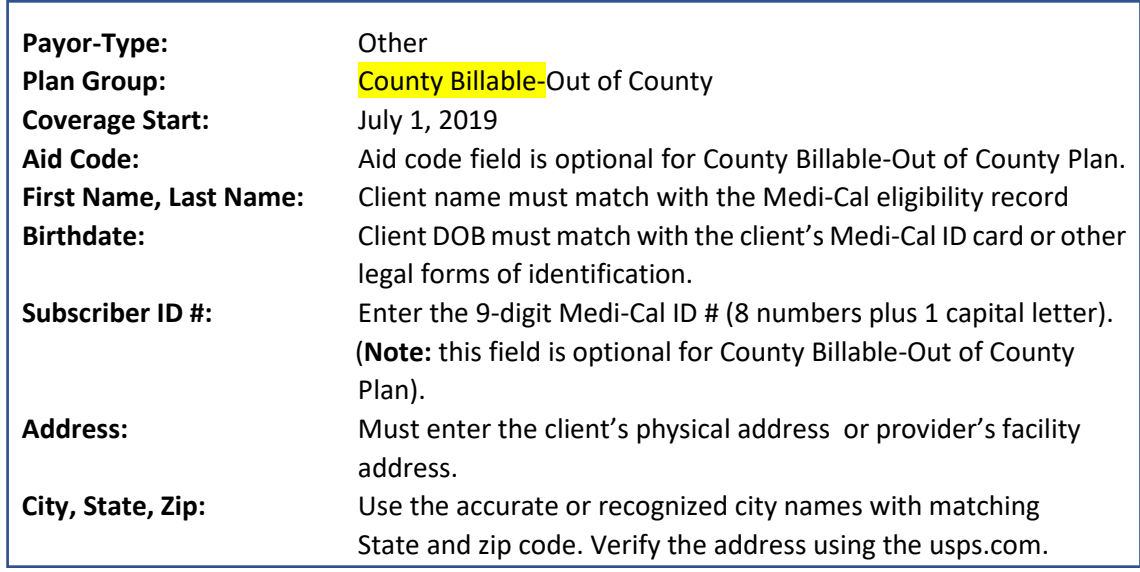

**A.** Provider must create an Out of County Benefit Plan in PGE screen:

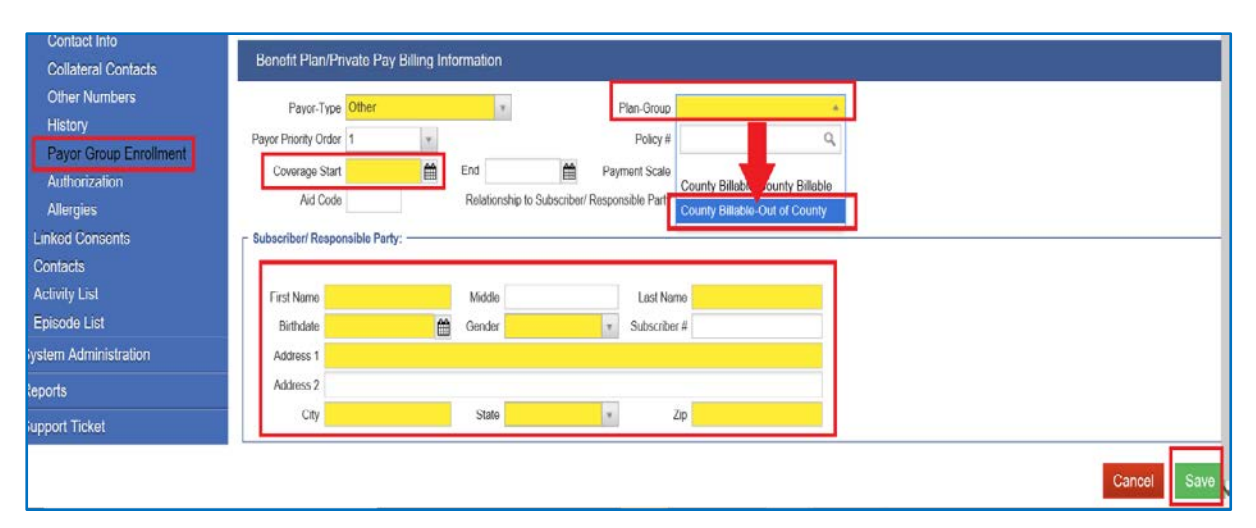

### **OUT OF COUNTY BENEFIT PLAN**

- **B.** Click Save.
- **C.** After releasing all outpatient out of county encounters to billing, click Agency from the Navigation Pane, then click on Billing.
- **D.** Click on Claim Item List.

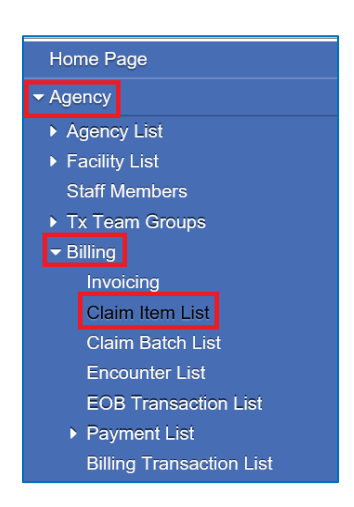

- **E.** SanWITS will display all the claim items in Awaiting Review.
- **F.** On the Claim Item Search screen, please select County Billable for the Plan, select your facility, enter the service data range. Click Go.
- **G.** Select the out of county claims by putting a check mark on each box next to the claim item #. If they're all out of county, you can bulk hold them by putting a check mark on the top box in between the Item # and Client Name columns.
- H. On the right side, click the drop-down and select Hold, then click the link Update Status.

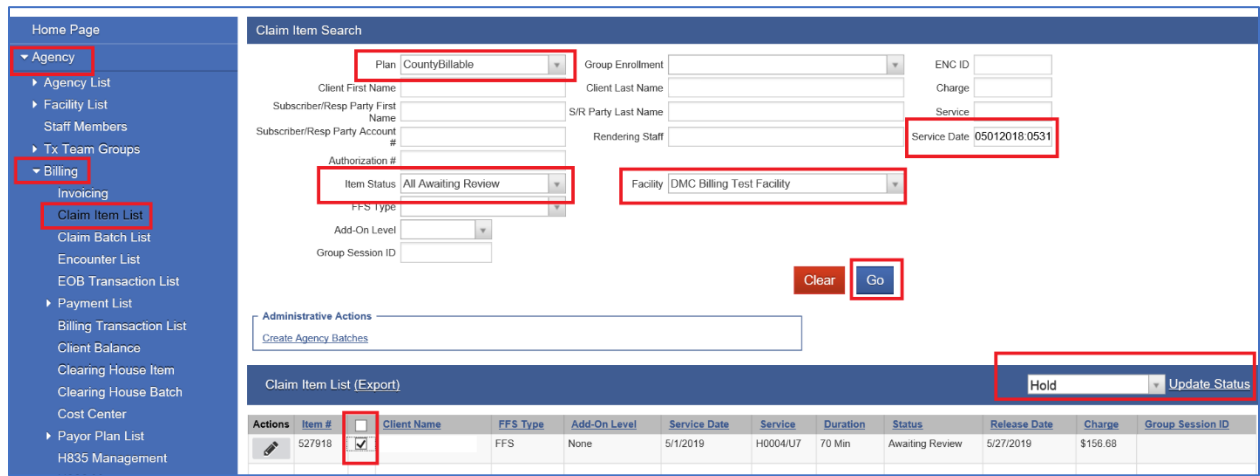

- **I.** Claims will be moved to hold status.
- **J.** Change the Item Status to Hold then click Go to view all the claims you placed on hold.

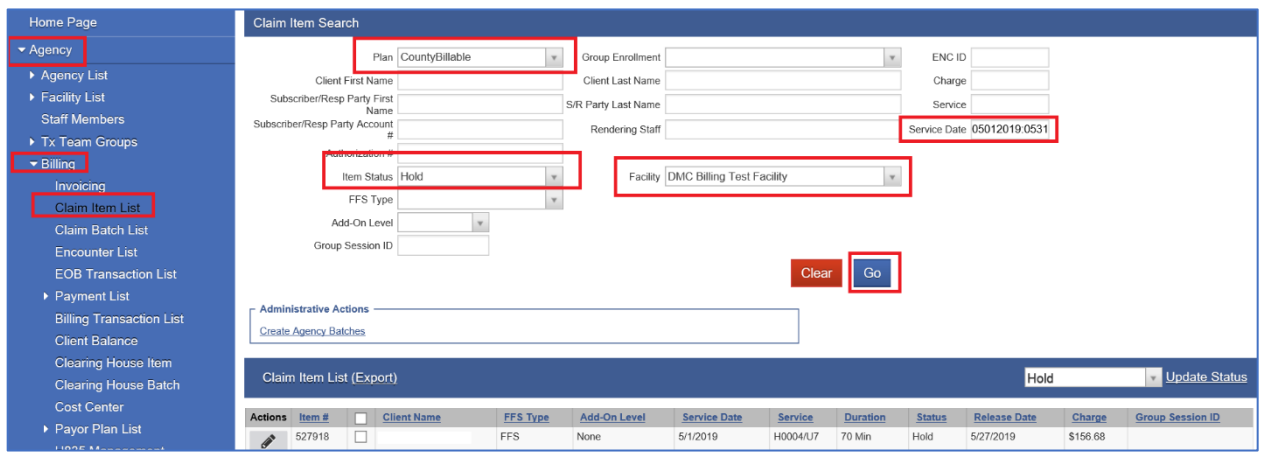

- **K.** Provider must track or monitor the status of the county of responsibility by working or following up with your client and checking the Medi-Cal eligibility every month.
- **L.** Once the client's Medi-Cal is updated to San Diego County of Responsibility, the provider must go back to SanWITS and close the out of county benefit plan.

### **To update the out of county PGE screen:**

1. Go to SanWITS , search the client in Client List folder, click the Client Profile, then the Payor Group Enrollment.

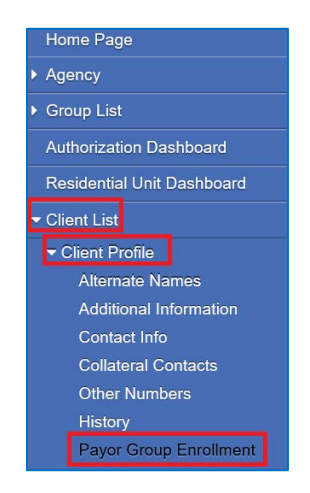

2. Enter an end date on the End field using the last day of the month the client was out of county.

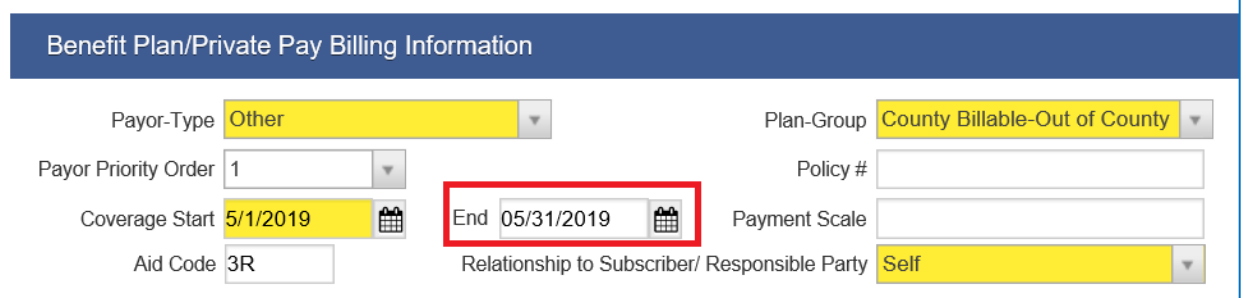

3. Create a new Benefit PGE for ODS DMC perinatal or ODS DMC non-perinatal for any claims to be billed to DMC.

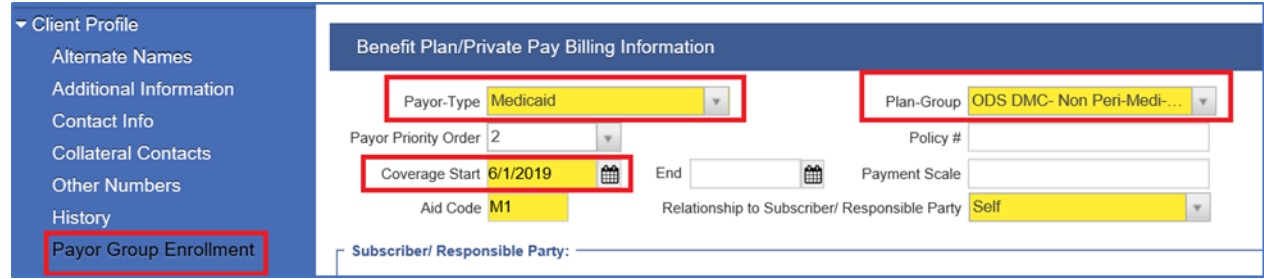

Please note the aid code field is required for Plan ODS-DMC Non-Perinatal/Perinatal.

• The out-of-county claims prior to July 2019 that were billed and denied already by the State are county payable for a maximum of 60 days. If you need clarification or questions on invoicing, please email the BHS Admin Services at: **BHS-Claims.HHSA@sdcounty.ca.gov**.